# Používateľská príručka

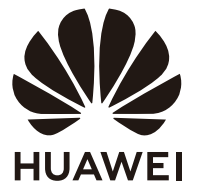

## **Obsah**

## **[Vzhľad](#page-2-0)**

**[Klávesnica](#page-5-0)**

**[Dotykové zariadenie \(touchpad\)](#page-7-0)**

**[Nabíjanie počítača](#page-10-0)**

## **[Spustenie počítača](#page-11-0)**

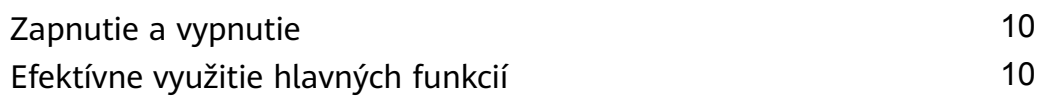

## **[Obnovenie výrobných nastavení klávesom F10 \(nie je k](#page-12-0) dispozícii v niektorých regiónoch)**

### **[Príslušenstvo a externé zariadenia](#page-13-0)**

[Bluetooth myš \(voliteľné\)](#page-13-0) [12](#page-13-0) [HUAWEI Mini RJ45 to RJ45 Adapter \(dodávaný s niektorými](#page-14-0) [modelmi\)](#page-14-0) [13](#page-14-0)

### **[Informácie týkajúce sa bezpečnosti](#page-15-0)**

### **[Osobné informácie a zabezpečenie údajov](#page-20-0)**

### **[Právne informácie](#page-21-0)**

## <span id="page-2-0"></span>**Vzhľad**

Rozloženie klávesnice sa líši v závislosti od krajiny alebo regiónu. Skutočný produkt môže byť odlišný.

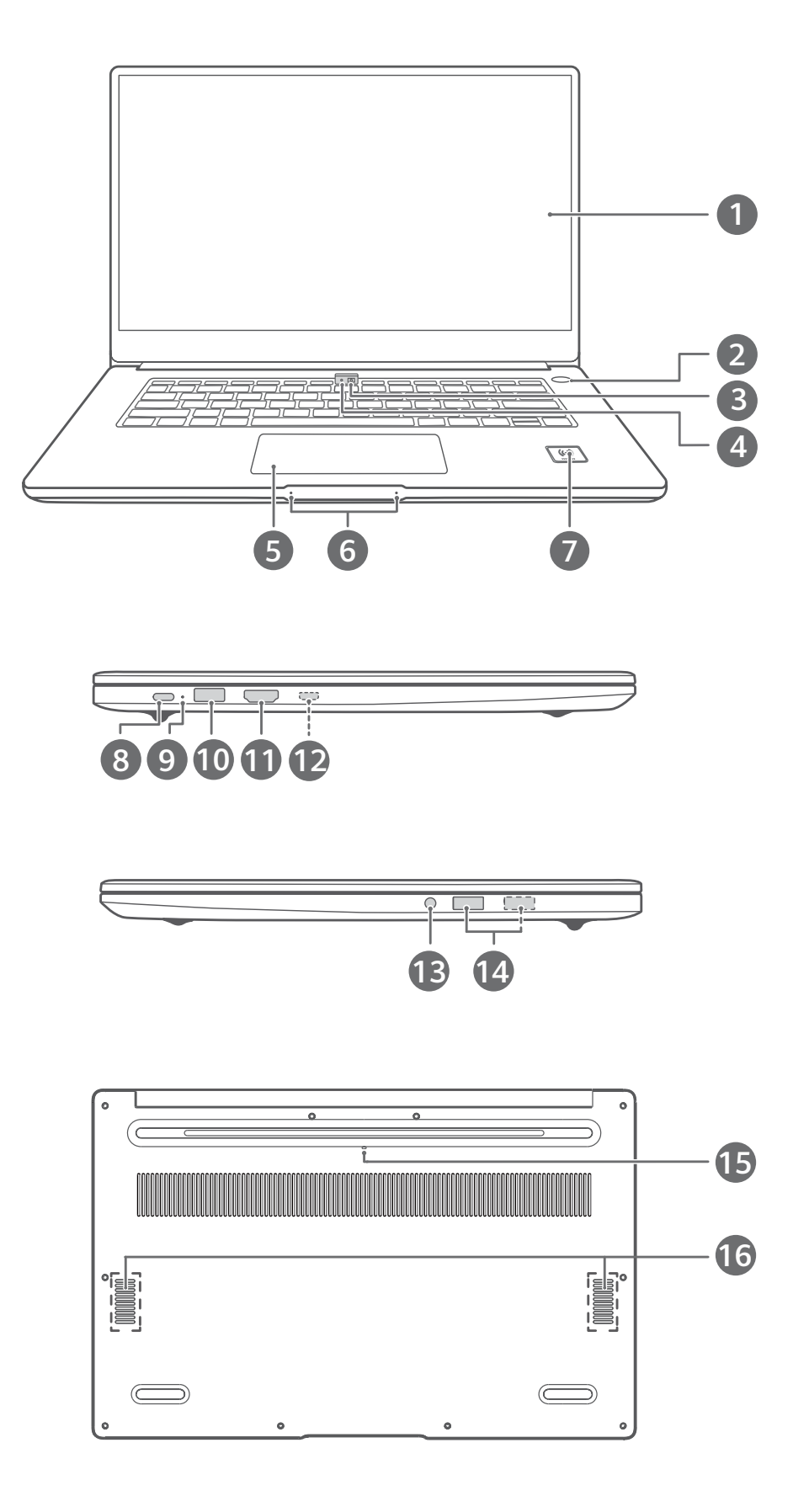

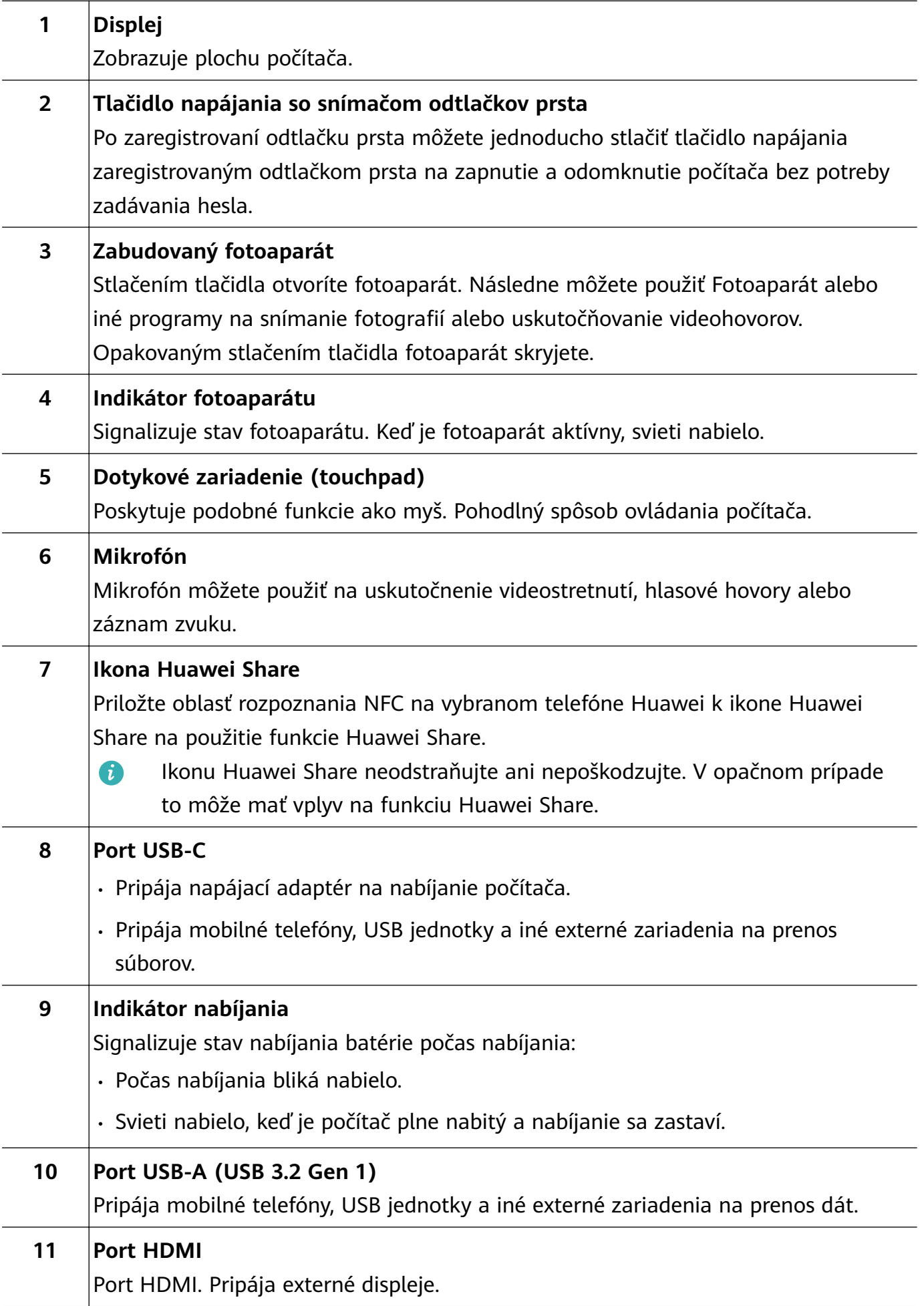

Vzhľad

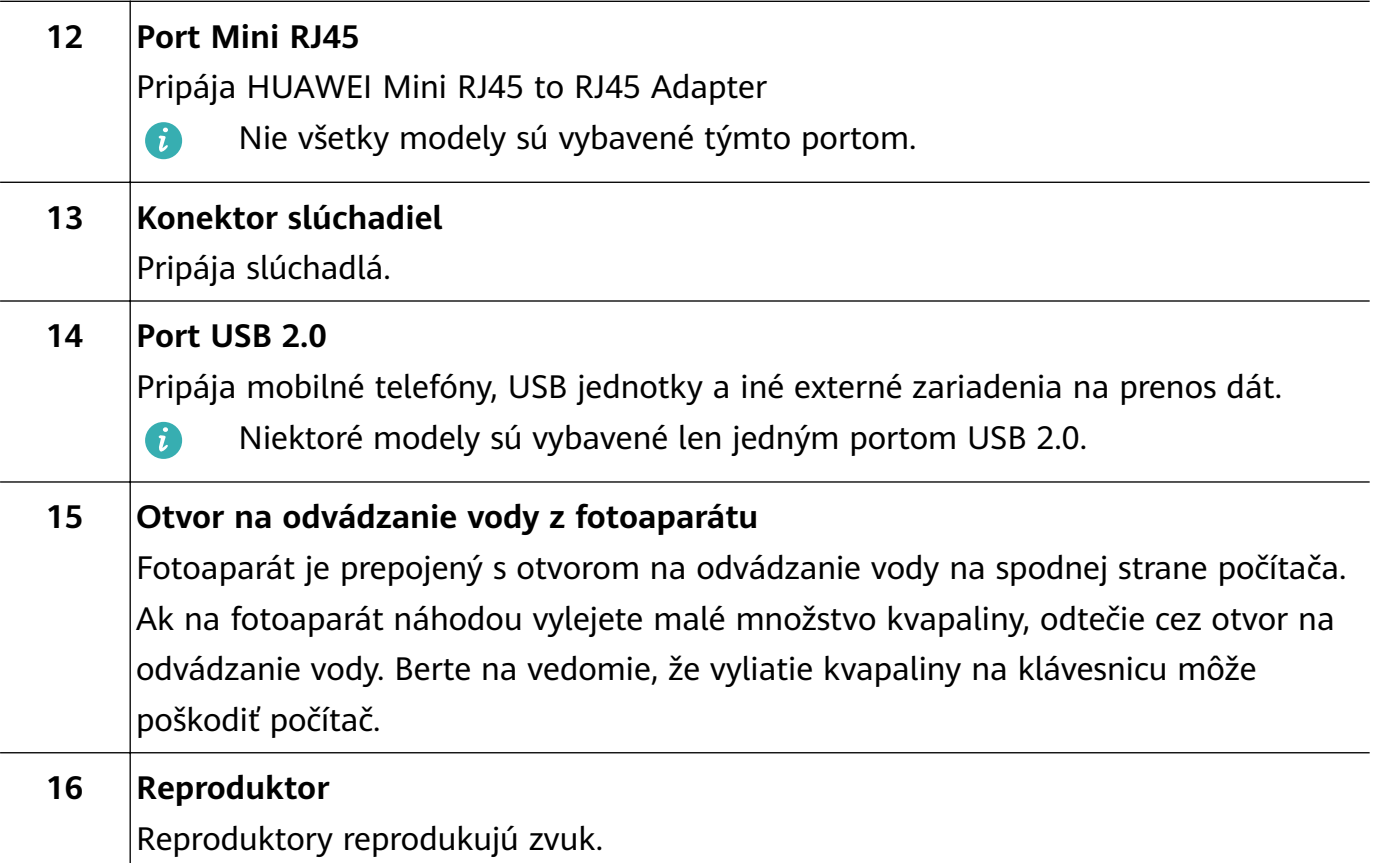

Vzhľad

# <span id="page-5-0"></span>**Klávesnica**

Klávesy klávesnice sa môžu líšiť v závislosti od modelu zariadenia.

### **Klávesové skratky**

Klávesy F, ako sú napríklad F1 a F2, sa predvolene používajú ako klávesové skratky, aby vám umožnili jednoducho vykonávať časté činnosti.

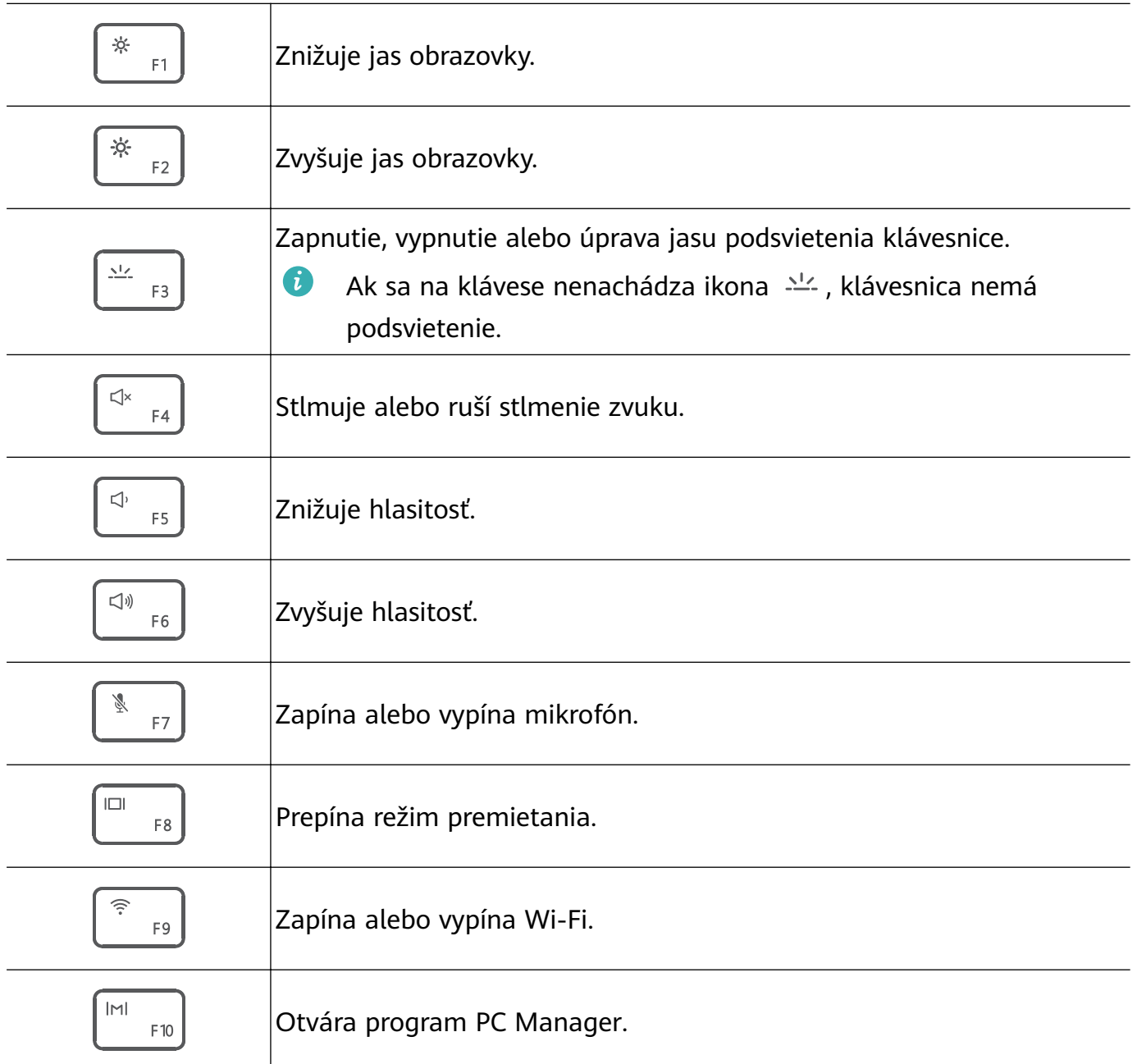

### **Prepínanie medzi režimami skratiek a funkčných klávesov**

V režime funkčných klávesov majú klávesy F rôzne funkcie v závislosti od spusteného softvéru.

Ak chcete použiť klávesy F, môžete vykonať nasledovné:

• Stlačte kláves Fn a rozsvieti sa indikátor. Klávesy F sa budú správať ako funkčné klávesy. Ak chcete prejsť späť do režimu klávesových skratiek, stlačte kláves Fn a indikátor sa vypne.

• Ak chcete, aby sa klávesy F predvolene používali ako funkčné klávesy, otvorte program PC Manager a prejdite na **Settings** > **System Settings**, kde zapnite Prioritu funkčných klávesov (Function key priority). Ak chcete prepnúť späť na režim klávesových skratiek, zapnite Prioritu klávesových skratiek (Hotkey priority).

# <span id="page-7-0"></span>**Dotykové zariadenie (touchpad)**

Dotykové zariadenie (touchpad) ponúka podobné funkcie ako myš a umožňuje pohodlný spôsob ovládania počítača.

Všetky gestá nie sú dostupné vo všetkých programoch.

### **Bežné gestá dotykového zariadenia (touchpad)**

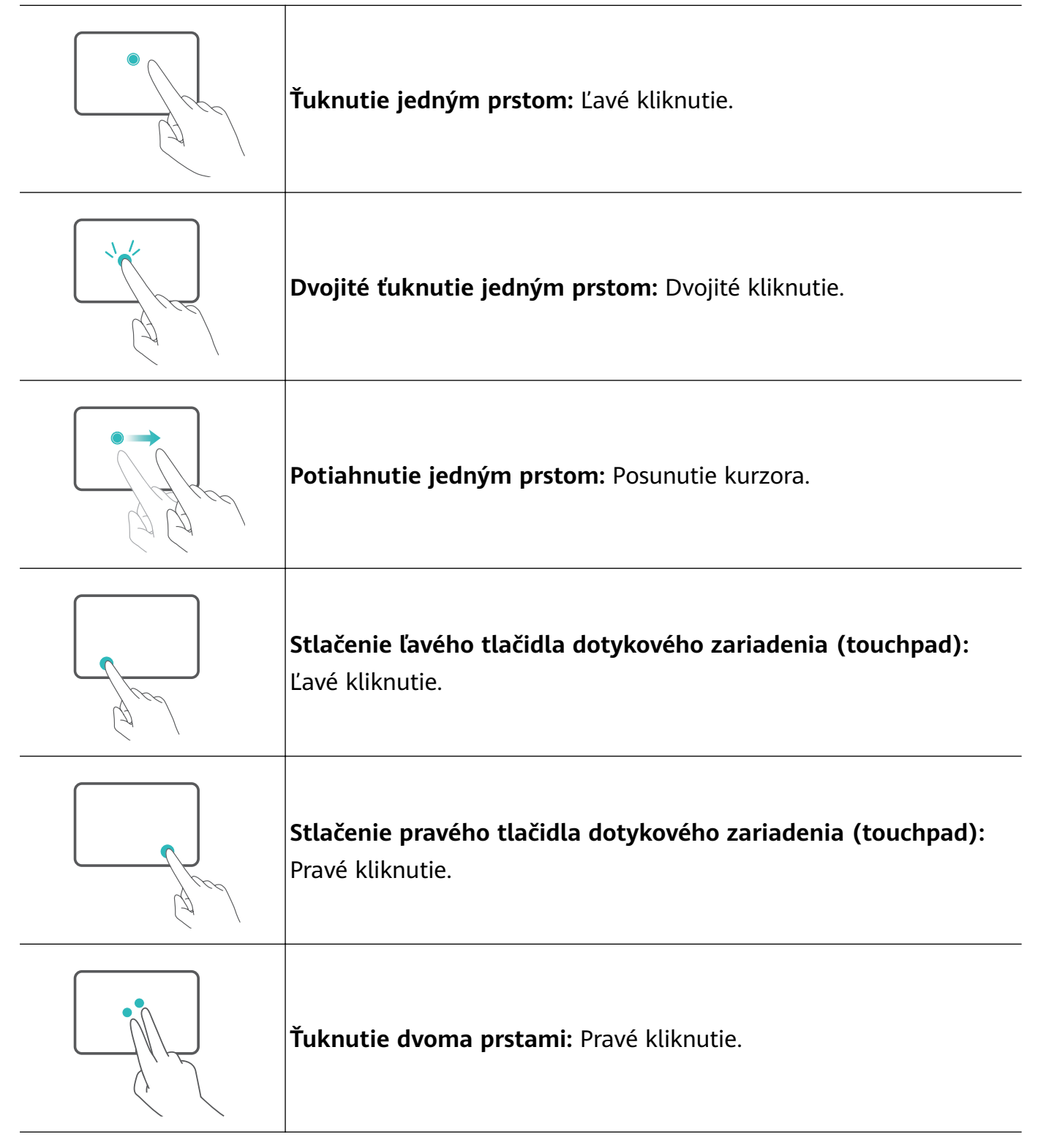

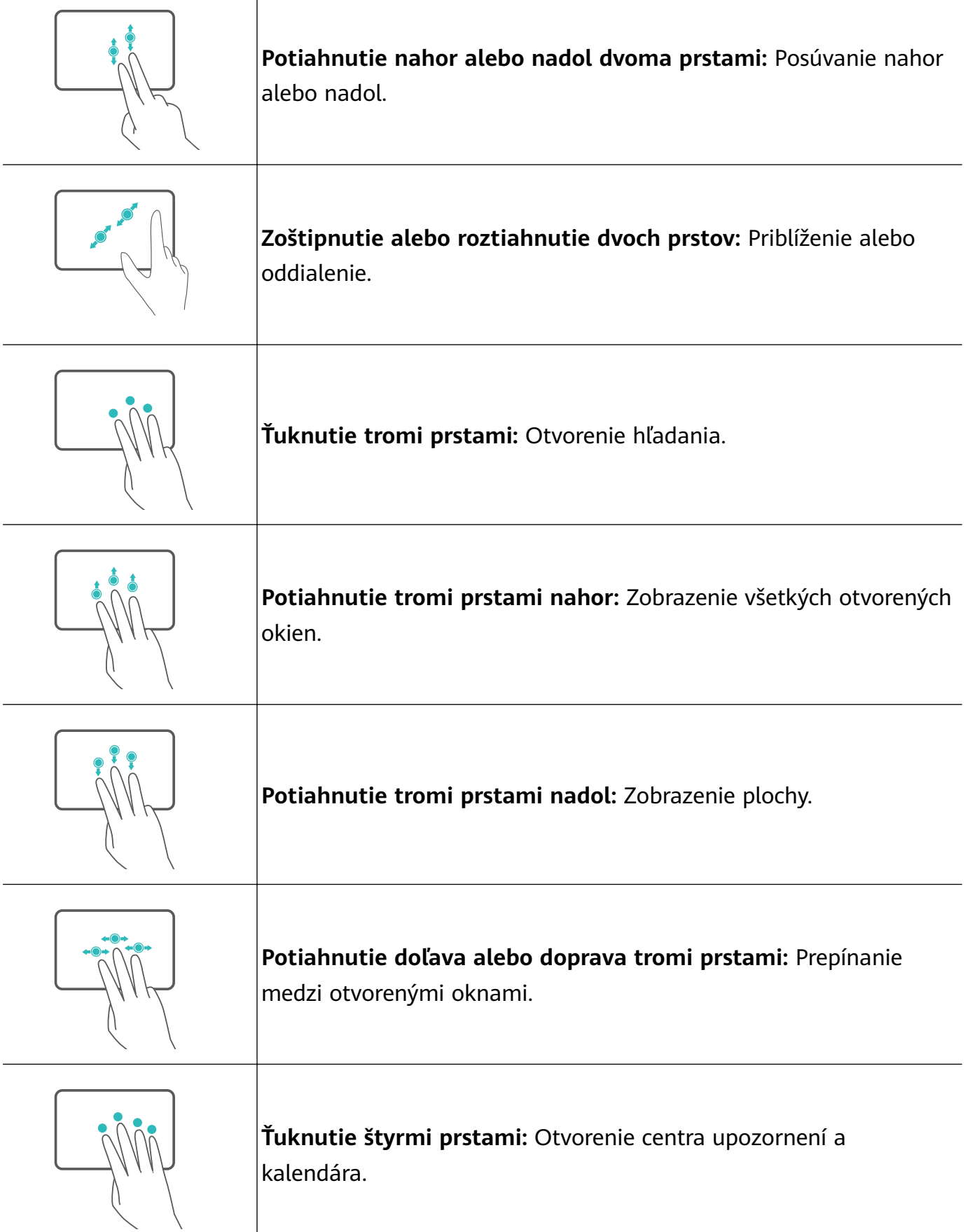

### **Úprava nastavení dotykového zariadenia (touchpad)**

Nastavenia dotykového zariadenia (touchpad) môžete upraviť podľa svojich preferencií.

**1** Kliknutím na  $\blacksquare$  >  $\heartsuit$  otvorte Nastavenia.

Τ

- **2** Na obrazovke Nastavenia kliknite na  $\bullet$  a potom kliknutím na  $\Xi$  môžete:
- Zapnúť alebo vypnúť dotykové zariadenie (touchpad).
- Automaticky zapnúť alebo vypnúť dotykové zariadenie (touchpad) po pripojení myši.
- Zmeniť smer posúvania dotykového zariadenia (touchpad).
- Konfigurovať gestá dotykového zariadenia (touchpad).

# <span id="page-10-0"></span>**Nabíjanie počítača**

Počítač zobrazí upozornenie pri nízkej úrovni nabitia batérie. Ak uvidíte toto upozornenie, nabite počítač čo najskôr, v opačnom prípade to môže mať vplyv na vaše bežné používanie.

### **Nabíjanie počítača pomocou napájacieho adaptéra**

Počítač obsahuje nevyberateľnú nabíjateľnú batériu. Na nabíjanie počítača pripojte nabíjací adaptér a nabíjací kábel. Batéria sa nabije rýchlejšie, ak je počítač vypnutý alebo v režime spánku.

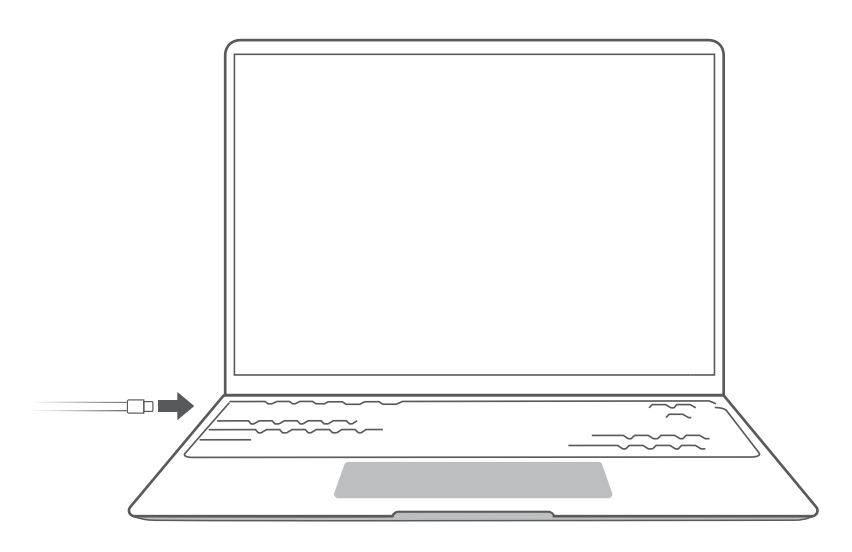

### **Bezpečnostné informácie**

- Počítač nabíjajte pri izbovej teplote v dobre vetranom tienenom prostredí. Nabíjanie počítača v horúcom prostredí môže poškodiť vnútorné komponenty.
- Trvanie nabíjania sa môže líšiť v závislosti od teploty okolia a využitia batérie.
- Zohrievanie počítača pri dlhšom používaní alebo počas nabíjania je normálne. Ak sa zohreje na vysokú teplotu na dotyk, vypnite nepotrebné funkcie a odpojte nabíjačku.
- Batéria sa časom prirodzene opotrebúva. Ak pohotovostná doba počítača poklesla, nepokúšajte sa sami vymeniť batériu. Namiesto toho zaneste počítač spolu s dokladom o kúpe do autorizovaného servisného strediska spoločnosti Huawei a požiadajte o pomoc.

### **Stav batérie**

Stav batérie signalizuje ikona batérie v paneli úloh.

 $\Box$ : Signalizuje pripojenú nabíjačku. Kliknutím na  $\Box$  si zobrazte odhadovanú dobu nabíjania.

 $\blacksquare$ : Signalizuje, že nabíjačka nie je pripojená. Kliknutím na  $\blacksquare$  si zobrazíte percento batérie a výdrž batérie.

Zobrazovaná doba nabíjania a zostávajúca výdrž batérie sú odhadované operačným systémom. Skutočné doby sa môžu líšiť.

# <span id="page-11-0"></span>**Spustenie počítača**

## **Zapnutie a vypnutie**

Pri prvom zapínaní počítača ho pripojte k napájaciemu adaptéru a počítač sa automaticky zapne. Počítač prejde na úvodnú obrazovku krátko po zapnutí obrazovky.

Ak je počítač vypnutý a chcete ho zapnúť alebo prebudiť, stlačte a držte stlačené tlačidlo napájania, kým sa nezapne obrazovka alebo sa nerozsvieti klávesnica.

Počas používania počítača kliknutím na  $\blacksquare$  >  $\circlearrowright$  ho môžete uspať, vypnúť alebo reštartovať.

Stlačením a podržaním tlačidla napájania na približne 10 sekúnd vykonáte vynútené vypnutie počítača. Vynútené vypnutie môže spôsobiť stratu neuložených dát. Používajte ho opatrne.

## **Efektívne využitie hlavných funkcií**

Kliknutím na položku M v spodnej časti pracovnej plochy otvorte **HUAWEI PC Manager** a kliknutím na položku **Tipy** získate ďalšie funkcie ako Huawei Share.

# <span id="page-12-0"></span>**Obnovenie výrobných nastavení klávesom F10 (nie je k dispozícii v niektorých regiónoch)**

Pomocou zabudovanej funkcie Obnovenie výrobných nastavení klávesom F10 v počítači môžete rýchlo obnoviť svoj počítač na jeho počiatočné nastavenie alebo stav z výroby.

- Počas obnovenia výrobných nastavení sa odstránia všetky dáta na disku C. Uistite sa, že máte pred pokračovaním zálohované dáta.
	- Táto funkcia nie je k dispozícii v niektorých krajinách a regiónoch.
- **1** Pripojte počítač k napájaciemu adaptéru. Stlačte tlačidlo napájania a niekoľkokrát za sebou stlačte kláves F10 alebo ho držte stlačený na prístup k obrazovke obnovenia.
- **2** Podľa pokynov obnovte výrobná nastavenia.

# <span id="page-13-0"></span>**Príslušenstvo a externé zariadenia**

## **Bluetooth myš (voliteľné)**

Bluetooth myš Huawei možno pripojiť k počítaču cez Bluetooth. Pri prvom použití si budete musieť Bluetooth myš spárovať s počítačom.

### **Zoznámenie sa s Bluetooth myšou**

**B** Bluetooth myš je voliteľným príslušenstvom a predáva sa samostatne.

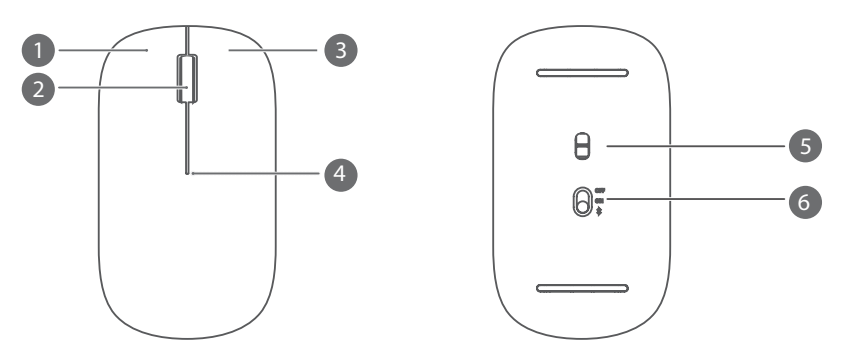

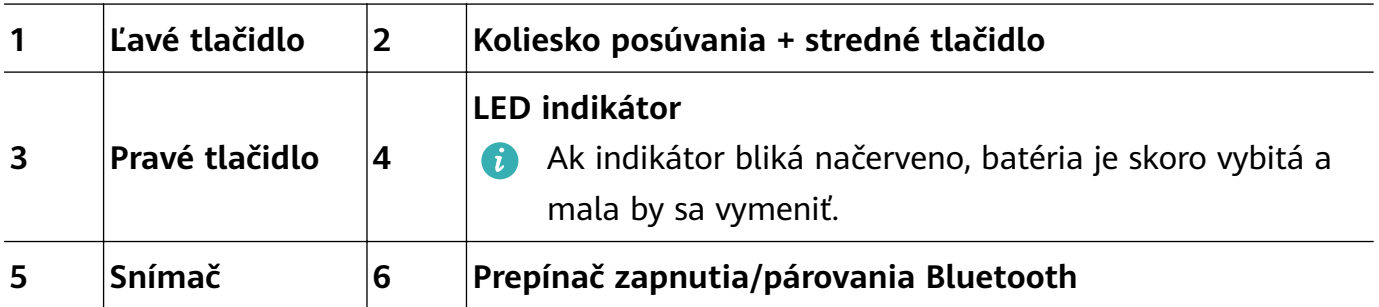

### **Inštalácia batérie**

Podľa vyobrazenia nižšie odstráňte kryt batérie z miesta na spodnej strane myši. Vložte dnu jednu batériu AA, aby sa póly + a - zhodovali so značkami v priehradke batérie. Zatvorte kryt.

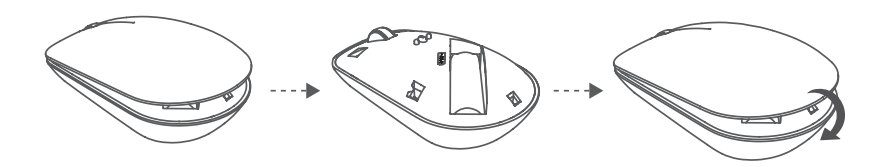

### **Párovanie Bluetooth myši s počítačom**

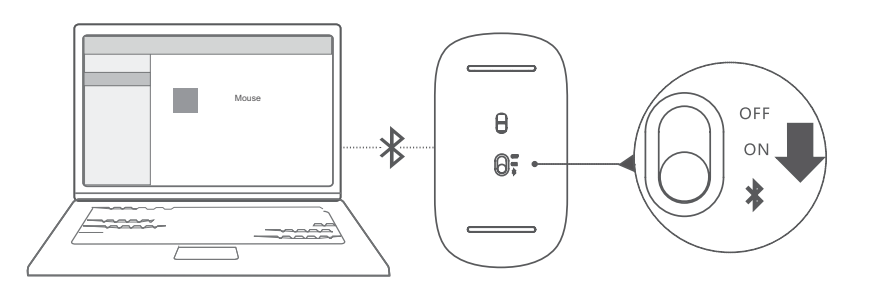

**1** Prepnite prepínač párovania Bluetooth na spodnej strane myši do pozície  $\frac{1}{\mathcal{V}}$  približne na 3 sekundy. Keď začne indikátor blikať, myš je pripravená na párovanie.

<span id="page-14-0"></span>**2** V počítači prejdite na  $\blacksquare$  >  $\clubsuit$  >  $\clubsuit$  , čím otvoríte obrazovku Bluetooth a iné zariadenia, kliknutím na položku  $\overline{a}$  pridáte zariadenie Bluetooth, zo zoznamu detegovaných zariadení Bluetooth si vyberte Huawei Mouse a počkajte, kým sa dokončí párovanie.

## **HUAWEI Mini RJ45 to RJ45 Adapter (dodávaný s niektorými modelmi)**

HUAWEI Mini RJ45 to RJ45 Adapter sa dodáva len s niektorými modelmi v niektorých krajinách a regiónoch.

HUAWEI Mini RJ45 to RJ45 Adapter použite na pripojenie počítača ku káblovej sieti. K portu RJ45 sa pripája sieťový kábel. Port mini RJ45 sa pripája k počítaču.

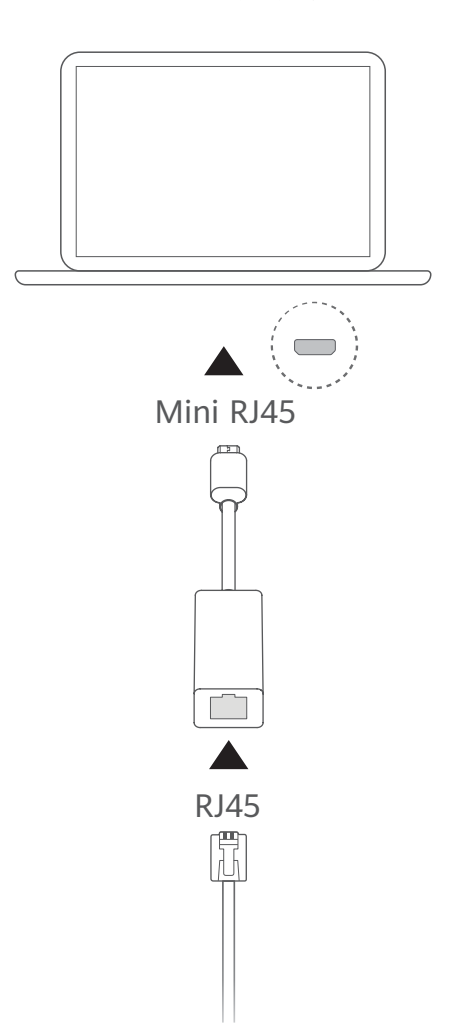

# <span id="page-15-0"></span>**Informácie týkajúce sa bezpečnosti**

Táto časť obsahuje dôležité informácie, týkajúce sa pokynov na obsluhu vášho zariadenia. Obsahuje tiež informácie o bezpečnom používaní telefónu. Pred použitím zariadenia si dôkladne prečítajte tieto informácie.

### **Elektronické zariadenie**

Nepoužívajte vaše zariadenie, ak je jeho používanie zakázané. Nepoužívajte zariadenie, ak jeho používanie spôsobuje ohrozenie alebo rušenie elektronických prístrojov.

### **Rušenie lekárskych prístrojov**

- Riaďte sa pravidlami a predpismi v nemocniciach a zdravotníckych zariadeniach. Zariadenie nepoužívajte, ak to je zakázané.
- Niektoré bezdrôtové zariadenia môžu mať nepriaznivý vplyv na funkčnosť načúvacích prístrojov alebo kardiostimulátorov. Ďalšie informácie získate od svojho poskytovateľa služieb.
- Výrobcovia kardiostimulátorov odporúčajú dodržiavať medzi zariadením a kardiostimulátorom minimálnu vzdialenosť 15 cm, aby sa zabránilo možnému rušeniu kardiostimulátora. Ak používate kardiostimulátor, používajte zariadenie na opačnej strane, než máte stimulátor a nenoste telefón v prednom vrecku.

### **Ochrana sluchu pri používaní slúchadlovej súpravy**

- $\sqrt{\sqrt{2}}$  V rámci prevencie pred poškodením sluchu nepočúvajte dlhodobo pri vysokých úrovniach hlasitosti.
- Používanie slúchadlovej súpravy s vysokou hlasitosťou môže poškodzovať sluch. Pre zníženie tohto rizika znížte hlasitosť slúchadlovej súpravy na bezpečnú a pohodlnú úroveň.
- Vystavenie vysokej hlasitosti počas jazdy môže spôsobovať nepozornosť a zvýšiť riziko nehody.

### **Oblasti s horľavinami a výbušninami**

- Nepoužívajte zariadenie na miestach, kde sú uskladnené horľaviny alebo výbušniny (napríklad čerpacie stanice, zásobníky oleja alebo chemické továrne). Používanie zariadenia v takomto prostredí zvyšuje riziku výbuchu alebo požiaru. Okrem toho dodržiavajte pokyny uvedené v upozorneniach alebo symboly.
- Neuschovávajte zariadenie v jednej škatuli s horľavými kvapalinami, plynmi alebo výbušninami ani ho s nimi neprenášajte.

### **Bezpečnosť počas cestnej premávky**

- Počas používania zariadenia dodržiavajte miestne zákony a predpisy. Počas riadenia vozidla nepoužívajte vaše bezdrôtové zariadenie. Predídete tak nehodám.
- Sústreďte sa na šoférovanie. Vaša prvoradá zodpovednosť je bezpečná jazda.
- Rádiofrekvenčné (RF) signály môžu mať nepriaznivý vplyv na elektronické systémy motorových vozidiel. Ďalšie informácie vám poskytne výrobca vozidla.
- V motorovom vozidle neumiestňujte zariadenie na airbag ani do oblasti vystrelenia airbagu. Môžete sa zraniť v dôsledku veľkej sily pri nafúknutí airbagu.
- Nepoužívajte zariadenie počas letu na palube lietadla, alebo priamo pred nastúpením do lietadla. Používanie bezdrôtových zariadení v lietadle môže rušiť bezdrôtové siete, predstavovať nebezpečenstvo pre prevádzku lietadla, prípadne to môže byť nezákonné.

### **Prevádzkové prostredie**

- Vyhýbajte sa prašnému, vlhkému a špinavému prostrediu. Vyhýbajte sa magnetickým poliam. Používanie zariadenia v takomto prostredí môže spôsobiť poruchu elektrického obvodu.
- Nepoužívajte zariadenie počas búrok, aby ste ochránili zariadenie pred nebezpečenstvom úderu bleskom.
- Ideálna prevádzková teplota je 0 °C až 35 °C. Ideálna teplota pri skladovaní je -10 °C až +45 °C. Nadmerné teplo alebo chlad by mohli poškodiť zariadenie alebo príslušenstvo.
- Nevystavujte zariadenie priamemu slnečnému svetlu (napríklad na prístrojovej doske auta) po dlhšiu dobu.
- Pre ochranu vášho zariadenia alebo príslušenstva pred požiarom alebo rizikami zasiahnutia elektrickým prúdom sa vyhýbajte dažďu alebo vlhkosti.
- Držte zariadenie ďalej od zdrojov tepla a ohňa, ako sú napríklad ohrievače, mikrovlnné rúry, sporáky, ohrievače vody, radiátory alebo sviečky.
- Prestaňte používať zariadenie alebo aplikácie na chvíľu, ak zariadenie je prehriate. Ak pokožka je vystavená prehriatemu zariadeniu po dlhšiu dobu, môžu sa objaviť symptómy popálenia pri nízkej teplote, ako sú napríklad červené bodky alebo tmavšia pigmentácia.
- Nedovoľte deťom a domácim zvieratkám, aby sa zahryzli do zariadenia alebo príslušenstva alebo ich olizovali. Môže to viesť k poškodeniu alebo výbuchu.
- Dodržiavajte miestne zákony a predpisy a rešpektujte súkromné a zákonné práva ostatných.

### **Bezpečnosť detí**

- Konajte v súlade so všetkými bezpečnostnými opatreniami, týkajúcimi sa bezpečnosti detí. Môže byť nebezpečné, ak dovolíte deťom, aby sa hrali so zariadením alebo jeho príslušenstvom. Zariadenie obsahuje odpojiteľné časti, ktoré predstavujú nebezpečenstvo zadrhnutia. Držte mimo dosahu detí.
- Zariadenie a jeho príslušenstvo nie sú určené pre používanie deťmi. Deti by mali zariadenie používať iba pod dozorom dospelého.

### **Príslušenstvo**

• Používanie neschváleného napájacieho adaptéra, nabíjačky alebo batérie môže spôsobiť požiar, výbuch alebo iné riziká.

• Zvoľte len také príslušenstvo, ktoré sú sú výrobcom zariadenia schválené na používanie s týmto modelom. Používanie iných typov príslušenstva sa môže mať za následok zrušenie záruky, môže porušiť miestne predpisy a zákony a môže byť nebezpečné. Informácie o dostupnosti schválených batérií, nabíjačiek a príslušenstva vo vašom regióne vám poskytne predajca.

### **Bezpečné používanie nabíjačky**

- Pre zariadenia, ktoré je možné zapojiť do zásuvky, sa zásuvka musí nachádzať v blízkosti zariadenia a musí byť ľahko dostupná.
- Odpojte nabíjačku z elektrickej zásuvky a zo zariadenia, ak ho nepoužívate.
- Nabíjačka nesmie spadnúť alebo utrpieť náraz.
- Ak je napájací kábel poškodený (napríklad je kábel odizolovaný alebo zlomený), prípadne sa uvoľnila zástrčka, ihneď ho prestaňte používať. Ďalšie používanie môže viesť k zasiahnutiu elektrickým prúdom, skratom alebo požiaru.
- Nedotýkajte sa sieťového kábla mokrou rukou, ani nepotiahnite za sieťový kábel za účelom odpojenia nabíjačky.
- Nedotýkajte sa zariadenia ani nabíjačky mokrou rukou. Môže to viesť k skratom, poruchám alebo zasiahnutiu elektrickým prúdom.
- Uistite sa, že napájací adaptér spĺňa požiadavky prílohy Q normy IEC/EN 62368-1 a bol testovaný a schválený podľa národných alebo miestnych noriem.
- Pripájajte zariadenie iba k výrobkom s logom USB-IF alebo so splneným programom zhody s USB-IF.

### **Bezpečnosť pri používaní batérie**

- Nepripojte na póly batérie vodiči, akými sú kľúče, šperky alebo iné kovové materiály. Môže dôjsť ku skratu batérie a spôsobiť zranenia alebo popáleniny.
- Nevystavte batériu extrémnemu teplu alebo priamemu slnečnému žiareniu. Nepokladajte ju na alebo do vykurovacích zariadení, akými sú mikrovlnné rúry, sporáky alebo radiátory. Batérie môžu vybuchnúť pri prehriatí.
- Nepokúšajte sa upraviť alebo prerobiť batériu, vložiť do nej cudzie predmety alebo ju ponoriť, prípadne odhodiť do vody alebo iných kvapalín. Môže to viesť k požiaru, výbuchu alebo iným rizikám.
- Ak batéria vyteká, musíte zaistiť, aby elektrolyt neprišiel do priameho kontaktu s vašou pokožkou alebo očami. Ak sa elektrolyt dostane do kontaktu s pokožkou alebo kvapne do očí, ihneď si umyte oči čistou vodou a obráťte sa na lekára.
- V prípade deformácie, zmeny farby alebo prehriatia batérie počas nabíjania alebo skladovania ihneď prestaňte používať zariadenie a odstráňte batériu. Ďalšie používanie batérie môže viesť k úniku elektrolytu, požiaru alebo výbuchu.
- Nevyhadzujte batérie do ohňa, nakoľko by mohli explodovať. Poškodené batérie takisto môžu vybuchnúť.
- Použité batérie likvidujte v súlade s miestnymi predpismi. Nesprávne používanie batérie môže viesť k požiaru, výbuchu alebo iným rizikám.
- Nedovoľte deťom a domácim zvieratkám, aby sa zahryzli do batérie alebo ju olizovali. Môže to viesť k poškodeniu alebo výbuchu.
- Nerozbite a neprepichnite batériu a nevystavujte ju vysokému vonkajšiemu tlaku. Môže to viesť ku skratu alebo prehriatiu.
- Zariadenie a batérie nesmú spadnúť. Zariadenie alebo batéria sa môžu poškodiť hlavne ak spadnú na tvrdý povrch.
- Vymeňte batériu, ak sa významne skráti pohotovostná doba zariadenia.
- Toto zariadenie obsahuje zabudovanú batériu. Nepokúšajte sa ju vymieňať sami. V opačnom prípade zariadenie nemusí fungovať správne alebo sa tým môže zničiť batéria. Pre vašu osobnú bezpečnosť a na zabezpečenie správnej prevádzky zariadenia vám odporúčame pri výmene kontaktovať autorizované servisné stredisko Huawei.

### **Čistenie a údržba**

- Udržiavajte zariadenie a príslušenstvo suché. Nepokúšajte sa ho vysušiť s použitím vonkajšieho tepelného zdroja, akými sú mikrovlnná rúra alebo sušič vlasov.
- Nevystavujte zariadenie alebo príslušenstvo extrémnemu teplu alebo chladu. Tieto prostredia môžu mať vplyv na správne fungovanie a viesť k požiaru alebo výbuchu.
- Vyhýbajte sa zrážkam, ktoré by mohli viesť k poruche, prehriatiu, požiaru alebo výbuchu zariadenia.
- Pred čistením alebo údržby prestaňte zariadenie používať, ukončite všetky aplikácie a odpojte všetky pripojené káble.
- Na čistenie zariadenia alebo príslušenstva nepoužívajte žiadne chemické čistiace prostriedky, prášky, či iné chemické činidlá (ako napríklad alkohol a benzén). Tieto prípravky môžu spôsobiť poškodenie častí alebo predstavovať riziko požiaru. Na čistenie zariadenia a príslušenstva používajte čistú, mäkkú a suchú tkaninu.
- Nedávajte karty s magnetickou páskou (napríklad kreditné karty a telefónne karty) do blízkosti zariadenia na dlhšiu dobu. Inak by sa mohla poškodiť magnetická páska kariet.
- Nerozoberajte a neprerábajte zariadenie a jeho príslušenstvo. Zruší sa tým záruka a výrobca nebude niesť zodpovednosť za škodu. V prípade poškodenia sa obráťte na autorizované servisné stredisko Huawei, kde vám poskytnú pomoc alebo opravy.
- Ak sa rozbije obrazovka zariadenia, okamžite prestaňte používať zariadenie. Nedotýkajte sa a nepokúšajte sa vybrať poškodené časti. Okamžite sa obráťte na autorizované servisné stredisko Huawei.

### **Informácie o likvidácii a recyklácii**

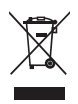

Symbol na produkte, batérii, literatúre alebo obale znamená, že produkty a batérie by sa mali na konci ich životnosti odovzdať na osobitné zberné miesta odpadu určené miestnymi

orgánmi. Tým sa zabezpečí, že odpad typu EEZ sa recykluje a spracuje spôsobom, ktorý šetrí cenné materiály a chráni ľudské zdravie a životné prostredie.

Ak sa chcete dozvedieť ďalšie informácie, kontaktujte svoje miestne úrady, predajcu, alebo službu pre likvidáciu komunálneho odpadu, alebo navštívte webovú stránku

https://consumer.huawei.com/en/.

#### **Obmedzenie používania nebezpečných látok**

Toto zariadenie a všetko elektrické príslušenstvo spĺňa miestne platné pravidlá o obmedzení použitia určitých rizikových látok v elektrických a elektronických zariadeniach, ako sú nariadenie EU REACH, RoHS a smernicu o batériách (ak sú uplatniteľné). Ak si chcete prečítať vyhlásenia o zhode s nariadením REACH a smernicou RoHS, navštívte webovú stránku https://consumer.huawei.com/certification.

# <span id="page-20-0"></span>**Osobné informácie a zabezpečenie údajov**

Používanie niektorých funkcií alebo aplikácií tretích strán v zariadení by mohlo mať za následok stratu osobných údajov alebo ich sprístupnenie iným osobám. Na pomoc pri ochrane osobných údajov použite nasledovné opatrenia:

- Svoje zariadenie majte na bezpečnom mieste, aby sa predišlo neoprávnenému použitiu.
- Nastavte zariadenie tak, aby sa zamykalo, a nastavte si heslo alebo vzor odomknutia na jeho otvorenie.
- Neotvárajte správy alebo emaily od cudzích osôb, aby ste ochránili svoje zariadenie pred nainfikovaním sa vírusom.
- Keď používate svoje zariadenie na prehliadanie internetu, nenavštevujte webové stránky, ktoré môžu znamenať bezpečnostné riziko, aby ste sa vyhli odcudzeniu svojich osobných údajov.
- Ak používate služby, ako je prenosný Wi-Fi bod pripojenia alebo Bluetooth, nastavte heslo pre tieto služby, aby ste predišli neoprávnenému použitiu. Vypnite tieto služby, keď sa nepoužívajú.
- Nainštalujte zabezpečovací softvér zariadenia a pravidelne vykonávajte vyhľadávanie vírusov.
- Použitie neoprávnených programov tretích strán pre aktualizáciu vášho zariadenia môže spôsobiť poškodenie zariadenia alebo hrozbu pre vaše osobné dáta. Odporúča sa, aby ste svoje zariadenie aktualizovali cez online službu pre aktualizácie alebo prevzali oficiálne aktualizačné balíky pre svoj model zariadenia od spoločnosti Huawei.
- Uistite sa, že aplikácie tretích strán získavate z legitímneho zdroja. Na prevzatých aplikáciách tretích strán by sa mala vykonať antivírusová kontrola.
- Nainštalujte zabezpečovací softvér alebo opravy vydané spoločnosťou Huawei alebo autorizovanými poskytovateľmi aplikácií tretích strán.
- Niektoré aplikácie požadujú a prenášajú informácie o polohe. V dôsledku toho môže tretia strana zdieľať vaše informácie o polohe.
- Niektorí poskytovatelia aplikácií tretej strany môžu zbierať detekčné a diagnostické informácie z vášho zariadenia na vylepšenie svojich produktov a služieb.

## <span id="page-21-0"></span>**Právne informácie**

### **Autorské práva © Huawei 2021. Všetky práva vyhradené.**

Produkt opísaný v tejto príručke môže obsahovať softvér chránený autorskými zákonmi patriaci spoločnosti Huawei a poskytovateľom licencie. Zákazníci nesmú žiadnym spôsobom reprodukovať, distribuovať, spätne kompilovať ani prekladať, dešifrovať, extrahovať, spätne dekódovať, prenajímať, zadávať ani poskytovať licenciu na menovaný softvér, pokiaľ nie sú tieto obmedzenia zakázané príslušnými zákonmi alebo sú tieto činnosti povolené príslušnými držiteľmi autorských práv.

### **Ochranné známky a povolenia**

Slovné značky a logá Bluetooth® sú registrované ochranné známky spoločnosti Bluetooth SIG, Inc. a akékoľvek ich použitie spoločnosťou Huawei Technologies Co., Ltd. je na základe licencie. Huawei Device Co., Ltd. je dcérska spoločnosť spoločnosti Huawei Technologies Co., Ltd.

Výrazy HDMI, HDMI High-Definition Multimedia Interface a logo HDMI sú obchodnými známkami alebo registrovanými obchodnými známkami spoločnosti HDMI Licensing Administrator, Inc. v Spojených štátoch amerických a ďalších krajinách.

Microsoft a Windows sú ochranné známky skupiny spoločností Microsoft.

Ostatné ochranné známky a názvy výrobkov, služieb a spoločností sú vlastníctvom príslušných vlastníkov.

### **Oznámenie**

Niektoré z tu opísaných funkcií produktu a jeho príslušenstva sú závislé na nainštalovanom softvéri, kapacitách a nastaveniach miestnej siete, a nemusia byť aktivované alebo môžu byť obmedzené miestnymi prevádzkovateľmi siete alebo poskytovateľmi sieťových služieb.

Tu uvedené opisy teda nemusia presne zodpovedať výrobku alebo jeho príslušenstvu, ktoré ste si zakúpili.

Spoločnosť Huawei si vyhradzuje právo bez oznámenia alebo záväzku zmeniť alebo upraviť akúkoľvek informáciu alebo technický údaj.

### **Vyhlásenie k softvéru tretej strany**

Spoločnosť Huawei nie je majiteľom duševného vlastníctva, ktoré sa vzťahuje na softvér tretej strany a aplikácií dodaných s týmto produktom. Preto spoločnosť Huawei neposkytuje žiadne zo záruk na daný softvér tretej strany a aplikácie. Spoločnosť Huawei tiež neposkytuje podporu pre zákazníkov používajúcich daný softvér tretej strany a aplikácie ani nie je zodpovedná za funkcie a výkon daného softvéru tretej strany a aplikácií.

Softvér tretej strany a služby aplikácií môžu byť kedykoľvek prerušené alebo ukončené a spoločnosť Huawei nezaručuje dostupnosť žiadneho obsahu ani služby. Poskytovatelia služieb tretej strany poskytujú obsah a služby cez sieť alebo nástroje na prenos údajov, ktoré

nespadajú pod kontrolu spoločnosti Huawei V najväčšom možnom zákonnom rozsahu je jasne stanovené, že spoločnosť Huawei nepodlieha kompenzáciám ani nie je zodpovedná za služby poskytované poskytovateľmi služieb tretej strany a za prerušenie alebo ukončenie obsahov alebo služieb tretej strany.

Spoločnosť Huawei nie je v žiadnom prípade zodpovedná za zákonnosť, kvalitu ani za žiadne iné hľadiská vzťahujúce sa k žiadnemu softvéru nainštalovanému na tomto produkte ani za žiadne odovzdané alebo prevzaté diela tretej strany v akejkoľvek forme, okrem iného texty, obrázky, videá alebo softvér atď. Všetky riziká a všetky následky vrátane nekompatibility medzi softvérom a týmto produktom, ktoré vyplývajú z inštalácie softvéru alebo odovzdávania či preberania diel tretej strany, nesú zákazníci.

### **ZRIEKNUTIE**

VŠETOK OBSAH TEJTO PRÍRUČKY SA POSKYTUJE "TAK AKO JE". OKREM PRÍPADU, ŽE TO VYŽADUJÚ PLATNÉ ZÁKONY, SA NEPOSKYTUJÚ ZÁRUKY ŽIADNEHO DRUHU, VÝSLOVNÉ ANI PREDPOKLADANÉ, VRÁTANE (ALE NIE VÝLUČNE) PREDPOKLADANÝCH ZÁRUK PREDAJNOSTI A VHODNOSTI NA KONKRÉTNY ÚČEL A VZŤAHUJÚCE SA NA PRESNOSŤ, HODNOVERNOSŤ ALEBO OBSAH TEJTO PRÍRUČKY.

V MAXIMÁLNOM ROZSAHU POVOLENOM PLATNÝMI ZÁKONMI NIE JE SPOLOČNOS Ť HUAWEI ZODPOVEDNÁ ZA ŽIADNE ZVLÁŠTNE, NÁHODNÉ, NEPRIAME ANI NÁSLEDNÉ ŠKODY, STRATY ZISKU, PREDAJA, POISTENIA, ÚDAJOV, POVESTI ALEBO OČAKÁVANÝCH ÚSPOR BEZ OHĽADU NA TO, ČI SÚ TAKÉTO ŠKODY PREDVÍDATEĽNÉ ALEBO NIE. MAXIMÁLNA ZODPOVEDNOSŤ (TOTO OBMEDZENIE SA NEVZŤAHUJE NA ZODPOVEDNOSŤ ZA ZRANENIE, PRETOŽE TAKÉTO OBMEDZENIE JE V ZÁKONNOM ROZSAHU ZAKÁZANÉ) SPOLOČNOSTI HUAWEI VYPLÝVAJÚCA Z POUŽÍVANIA PRODUKTU OPÍSANÉHO V TEJTO PRÍRUČKE JE OBMEDZENÁ ČIASTKOU, KTORÚ ZAPLATILI ZÁKAZNÍCI PRI KÚPE TOHTO PRODUKTU.

### **Predpisy týkajúce sa importu a exportu**

Zákazníci musia dodržiavať všetky platné zákony a predpisy týkajúce sa exportu alebo importu a sú zodpovední za získanie všetkých nevyhnutných vládnych povolení a licencií pre export, spätný export alebo import produktu opísaného v tejto príručke, zahŕňajúc softvér a technické údaje tu spomenuté.

### **Zásady ochrany osobných údajov**

Pre lepšie porozumenie toho, ako chránime vaše osobné údaje, si pozrite stratégiu ochrany osobných údajov na https://consumer.huawei.com/privacy-policy.

### **Ďalšia pomoc**

Na získanie najnovších kontaktných údajov pre vašu krajinu alebo región otvorte stránku https://consumer.huawei.com/en/support.

VŠETKY OBRÁZKY A ILUSTRÁCIE V TEJTO PRÍRUČKE VRÁTANE, ALE NIE LEN FARBY, VEĽKOSTI A OBSAH OBRAZOVKY ZARIADENIA, SLÚŽIA LEN NA INFORMAČNÉ ÚČELY. SKUTOČNÉ ZARIADENIE SA OD NICH MÔŽE LÍŠIŤ. NIČ V TEJTO PRÍRUČKE NEPREDSTAVUJE VÝSLOVNÚ ANI PREDPOKLADANÚ ZÁRUKU.